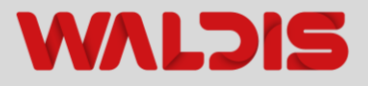

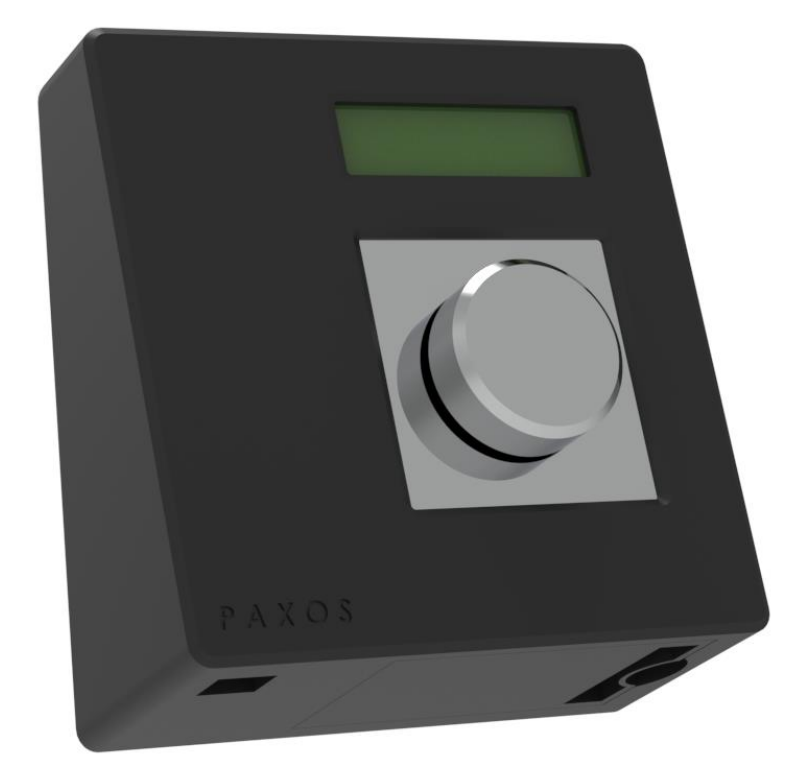

### **BEDIENUNGSANLEITUNG**

# **TRESORSCHLOSS PAXOS ADVANCE MIT DREHKNOPF**

Elektronisches Tresorschloss für WA-Tresore

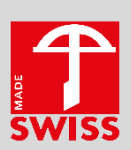

# **Herzlichen Dank**

Wir bedanken uns herzlich bei Ihnen, dass Sie in puncto Sicherheit auf Waldis setzen.

Sie haben sich beim Tresorkauf für ein nach EN1143-1 geprüftes Produkt entschieden. Ein Schweizer Qualitätsprodukt mit VdS - geprüfter Sicherheit.

**Bitte lesen Sie vor der Inbetriebnahme Ihres Wertschutzschrankes diese Anleitung genau durch!**

# **Ihr Kontakt bei Fragen**

**WALDIS Tresore AG** Hofwisenstrasse 20 CH-8153 Rümlang

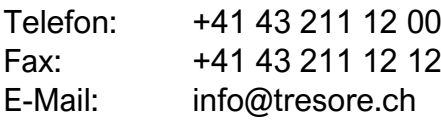

# **Inhaltsverzeichnis**

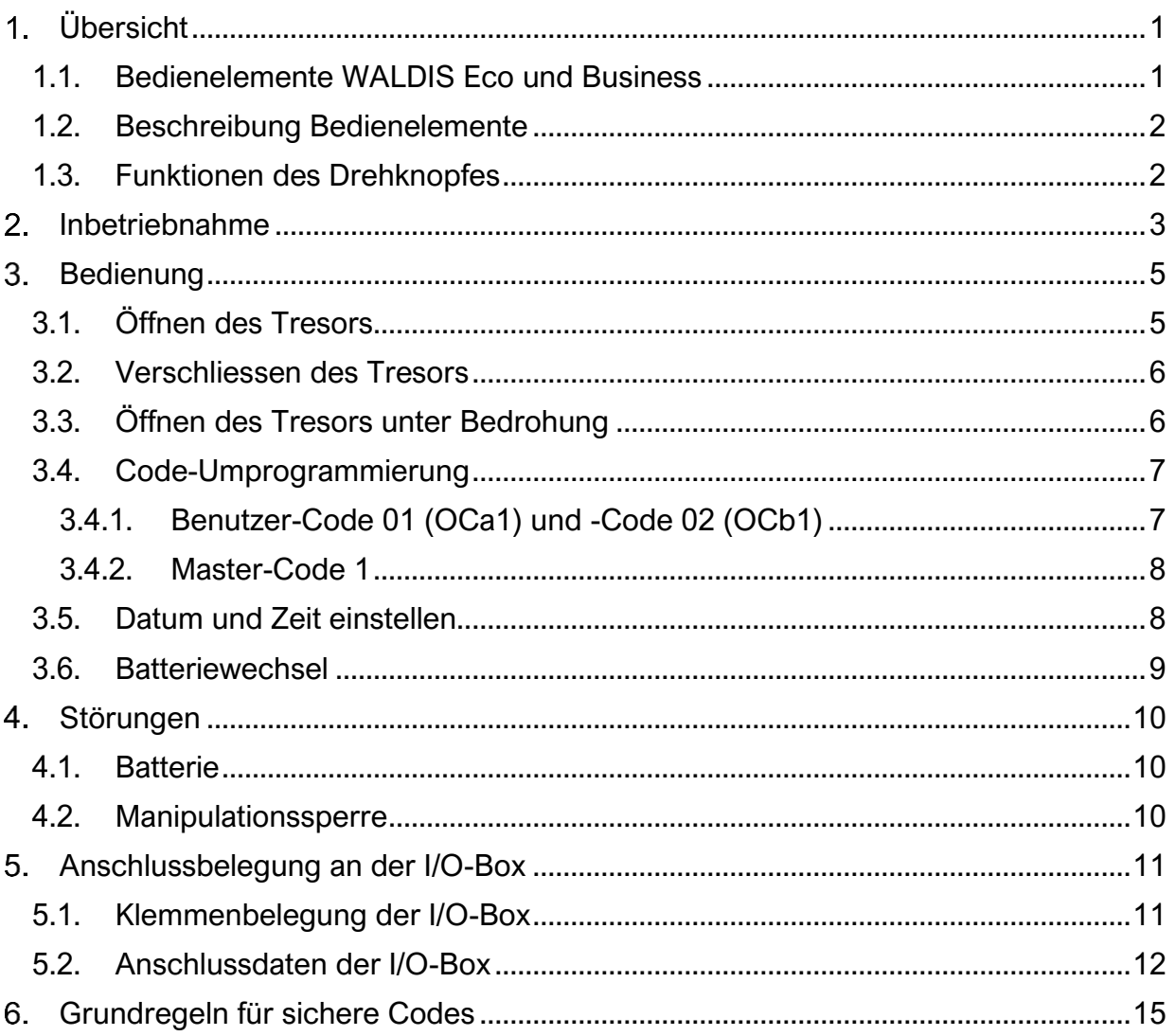

# <span id="page-3-0"></span>**Übersicht**

Das Paxos Advance wird in der WALDIS Eco Modellreihe und der WALDIS Business Modellreihe als optionales Schloss verbaut. Es bietet dem Bediener, durch das Display, eine übersichtlichere Bedienung als das Standardschloss. Ausserdem können mit dem Paxos Advance verschiedene Zusatzfunktionen genutzt werden, was mit dem Standardschloss nicht möglich ist.

# <span id="page-3-1"></span>**1.1. Bedienelemente WALDIS Eco und Business**

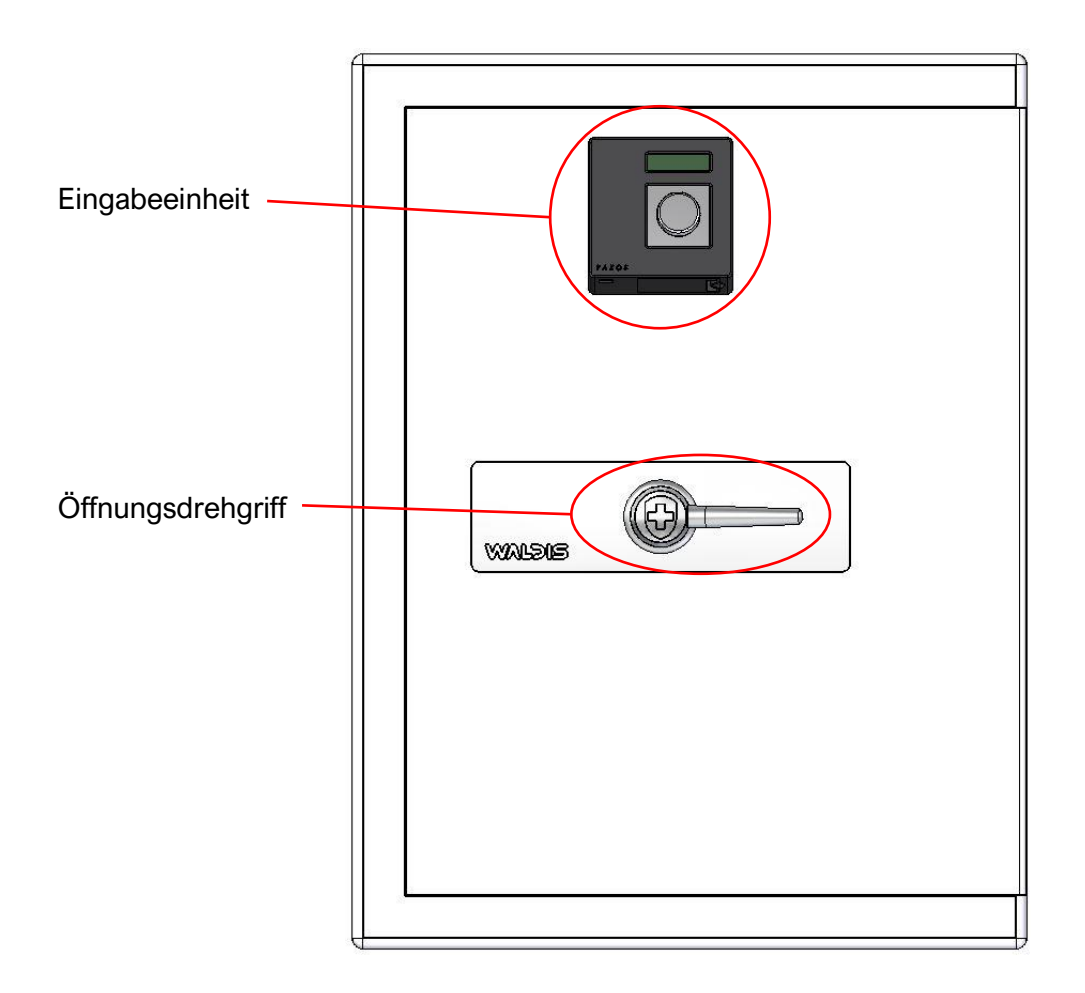

 **HINWEIS:** In der nachfolgenden Bedienungsanleitung wird jeweils die Handhabung eines Tresors beschrieben und dargestellt, bei welchem sich das Scharnier auf der rechten Seite der Tür befindet! Falls Sie einen Tresor besitzen, bei dem sich das Scharnier auf der linken Seite der Tür befindet, müssen Sie alle Dreh-, Öffnungs- und Schliessbewegungen in die entgegen gesetzte Richtung ausführen!

## <span id="page-4-0"></span>**1.2. Beschreibung Bedienelemente**

- Pos.1 = LCD-Display Menü- und Eingabeanzeige
- Pos.2 = Drehknopf Eingabe und Auswahl
- 
- Pos.3 = USB-Anschluss Anschluss für Computer mit Programmiersoftware

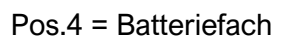

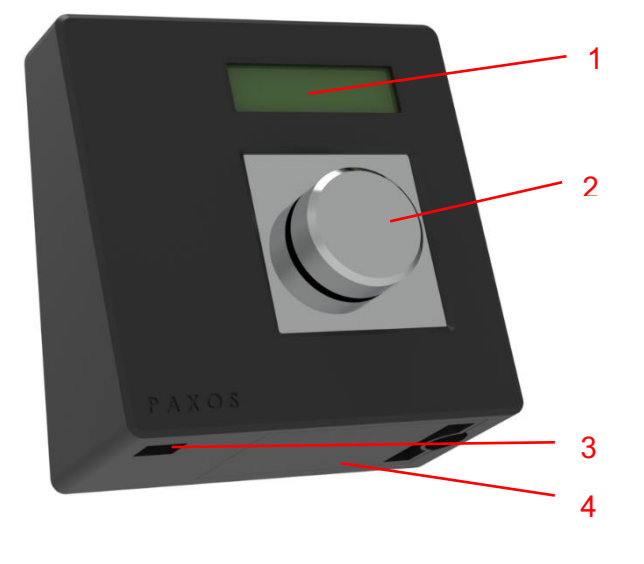

# <span id="page-4-1"></span>**1.3. Funktionen des Drehknopfes**

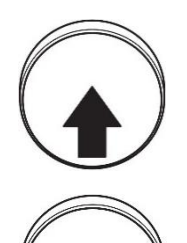

**Drehknopf-Befehl: Funktion:**

Drehknopf > 1,5 Sekunden drücken. - Löschen von Eingaben

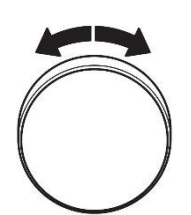

Drehknopf nach links oder rechts drehen.

Drehknopf drücken und gedrückt halten. Sobald das Info-Menü erscheint, Drehknopf loslassen.

- Drehknopf kurz drücken. Ten andere alle alle alle Bestätigen von Eingaben
	- Aufruf des Benutzermenüs aus der Standardbetriebsanzeige
	-
	- Abbruch einer Funktion
	- Rücksprung zur vorherigen Menüebene
	- Auswahl des nächsten bzw. vorherigen Menüpunktes
	- Anwahl des nächsten bzw. vorherigen Eingabewertes
	- Angezeigten Wert Erhöhen oder Verkleinern
	- Aufruf Info-Menü

# <span id="page-5-0"></span>**Inbetriebnahme**

Sobald der Tresor geliefert und fachgerecht verankert wurde, kann das Schloss und somit der Tresor in Betrieb genommen werden.

Dazu halten Sie sich bitte an den folgenden Ablauf:

- 1. Kontrollieren, dass der Öffnungsdrehgriff in der Geschlossenstellung ist, in dem man den Öffnungsdrehgriff mit leichtem Druck im Gegenuhrzeigersinn auf die Endposition drückt.
- 2. Mit dem Finger das von unten in die Eingabeeinheit eingelassene Batteriefach aushängen und nach unten ausschwenken.

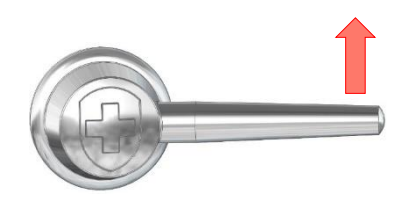

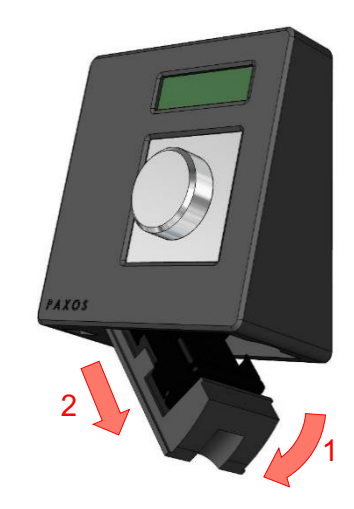

#### **Polarität der Batterien beachten!**

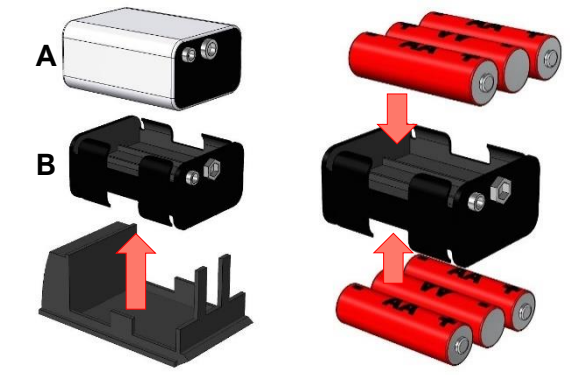

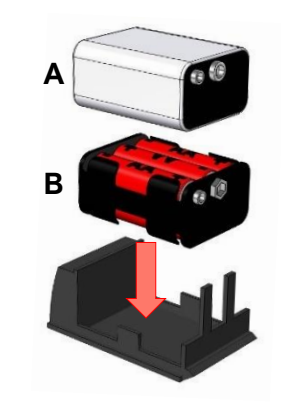

- 3. Die im Batteriefach eingesetzte Batteriefassung (**B**) aus dem Batteriefach lösen und mit sechs Stück AA-Alkaline-Batterien 1,5V - LR6, - E91 oder - AM3 bestücken. Optional kann auch ein Akkupaket (**A**) von Dorma Kaba eingesetzt werden, dabei fällt die Batteriefassung weg.
	- **→** Akkubetrieb nur mit externer Spannungsversorgung möglich
- 4. Die Batteriefassung (**B**) oder das Akkupaket (**A**) wieder vorsichtig ins Batteriefach einsetzen.

5. Das Batteriefach wieder vorsichtig einhängen und nach oben ins Gehäuse der Eingabeeinheit schwenken, bis das Batteriegehäuse einhängt.

Sobald die Eingabeeinheit Spannung bekommt, erscheint auf dem Display die Meldung "Batt.-Fach war offen, Batterie eingelegt" oder "Batt.-Fach war offen, Akku eingelegt".

- 6. Um die Batteriemeldung zu löschen, muss zuerst der Drehknopf gedrückt werden und danach der Master-Code (MA1) oder der Batteriecode (11111111) eingegeben werden. Danach kann das Schloss wieder normal genutzt werden.
- 7. Drehknopf drücken, auf dem Display erscheint die Meldung "Datum, Zeit Gesichert".
- 8. Wiederholt den Drehknopf drücken und auf dem Display erscheint die Meldung "Menü Öffnen" und diese nochmals durch das Drücken des Drehknopfes bestätigen.
- 9. Das Display zeigt die Meldung "Code Schloss" bei welcher der Benutzer-Code 1 oder 2 (**11**2233**10** oder **11**2233**20**) eingeben werden muss. Wurde der Code korrekt eingegeben, zeigt das Display die Meldung "Schloss öffnet" und danach "Schloss offen, Riegel öffnen". Erst nach der zweiten Meldung kann der Öffnungsdrehgriff im Uhrzeigersinn betätigt werden.

10. Türe öffnen.

11. Neuer Code programmieren gemäss Kapitel 3.4.

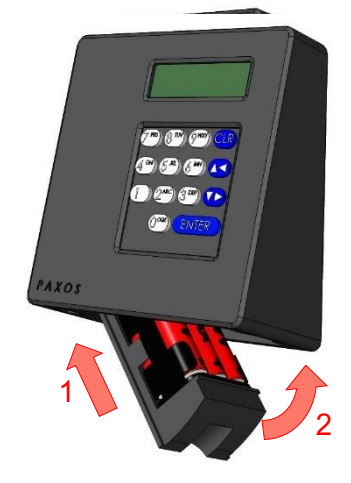

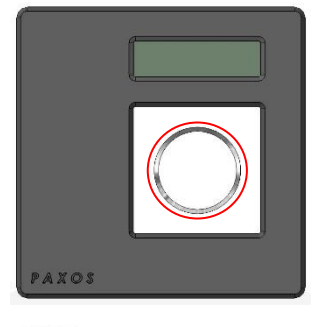

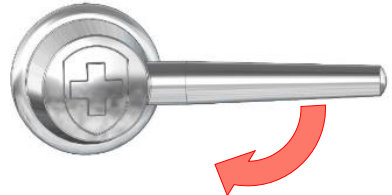

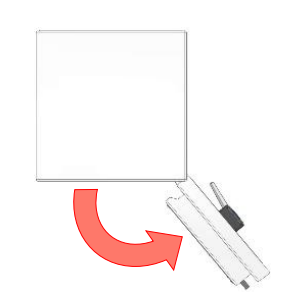

# <span id="page-7-0"></span>**Bedienung**

# <span id="page-7-1"></span>**3.1. Öffnen des Tresors**

- 1. Öffnungsdrehgriff zuerst im Gegenuhrzeigersinn in die Geschlossenstellung drücken, um sicher zu stellen, dass der Schlossriegel entlastet ist.
- 2. Drehknopf drücken, auf dem Display erscheint die Meldung "Datum, Zeit Gesichert".
- 3. Wiederholt den Drehknopf drücken und auf dem Display erscheint die Meldung "Menü Öffnen" und diese nochmals mit dem Drücken das Drehknopfes bestätigen.
- 4. Das Display zeigt die Meldung "Code Schloss " bei welcher der Werkscode 1 oder 2 (**11**2233**10** oder **11**2233**20**) eingeben muss und mit dem Drücken des Drehkopfes bestätigt werden muss. Wurde der Code korrekt eingegeben, zeigt das Display die Meldung "Schloss öffnet" und danach "Schloss offen, Riegel öffnen". Erst nach der zweiten Meldung kann der Öffnungsdrehgriff im Uhrzeigersinn betätigt werden.
- 5. Türe öffnen (Display zeigt "Entsperrt").

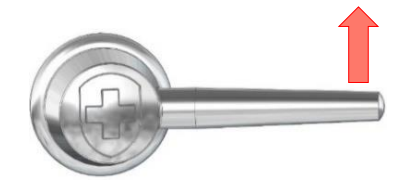

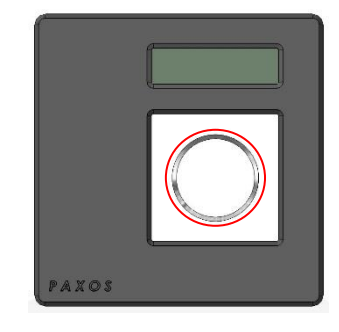

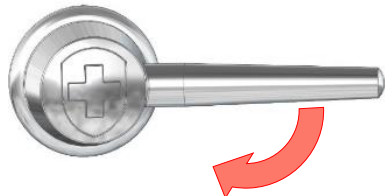

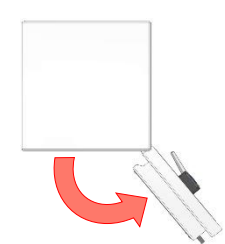

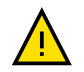

 **HINWEIS:** Jede Drehknopfbetätigung wird mit einem akustischen Signal quittiert. Dauert die Pause zwischen zwei Zahleneingaben länger als 25 Sekunden, schaltet das Display aus und die komplette Codeeingabe muss von vorne begonnen werden. Wird eine falsche Eingabe gemacht, kann der komplette Code mit der CLR-Taste gelöscht und neu eingegeben werden.

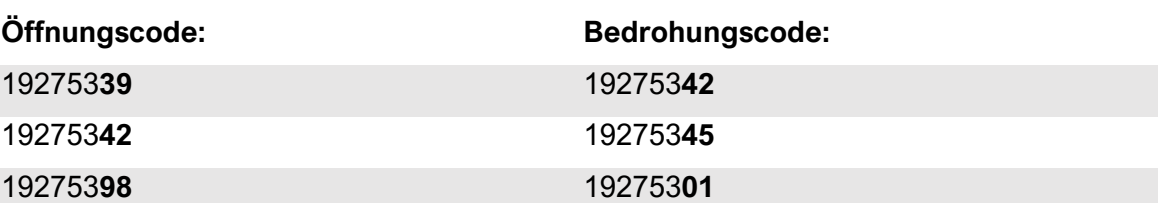

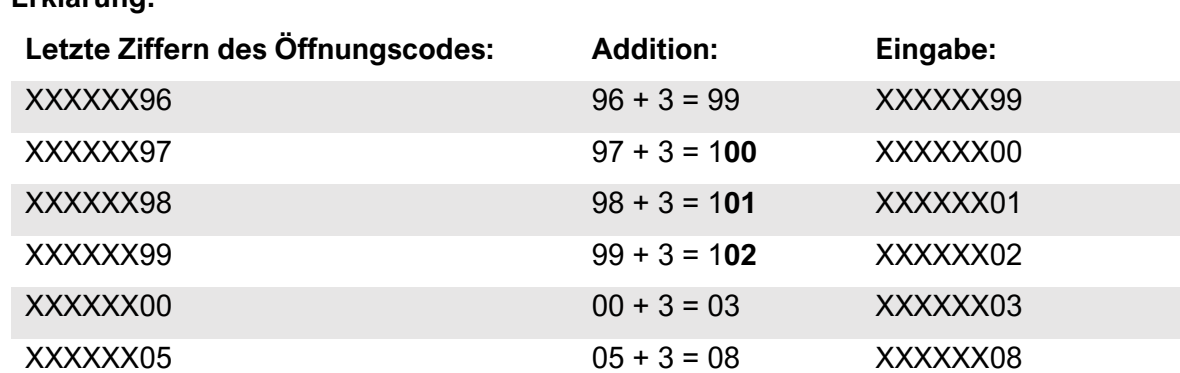

Ist das Verschluss-System an eine Alarmanlage angeschlossen, kann bei normaler Codeeingabe zum Öffnen des Tresors ein stiller (bei Ihnen nicht hörbarer) Alarm an die Alarmzentrale abgesetzt werden. Zur Auslösung des Bedrohungsalarms muss der Wert der **letzten zwei Ziffer** des Öffnungscodes um drei erhöht werden. Durch die Eingabe wird ein Alarm abgesetzt und das Schloss öffnet (um keinen Verdacht zu erregen).

Es ist darauf zu achten, dass der Bedrohungscode keinen gültigen Öffnungscode ergibt!

<span id="page-8-1"></span>**3.3. Öffnen des Tresors unter Bedrohung**

3. Durch Drücken des Öffnungsdrehgriffes im Uhrzeigersinn überprüfen, ob das Schloss und somit der Tresor verschlossen ist.

**Warten auf Displaymeldung "Schloss** 

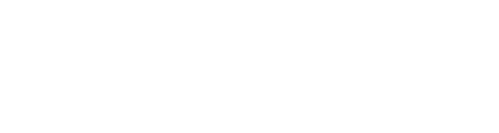

1. Türe schliessen, während sich der

befindet.

2. Öffnungsdrehgriff im

**geschlossen!"**

Gegenuhrzeigersinn in die

schliesst automatisch).

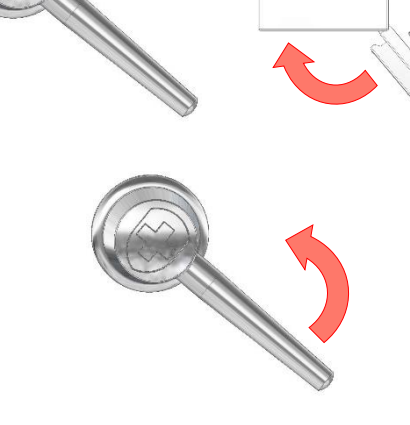

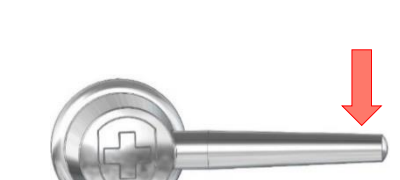

<span id="page-8-0"></span>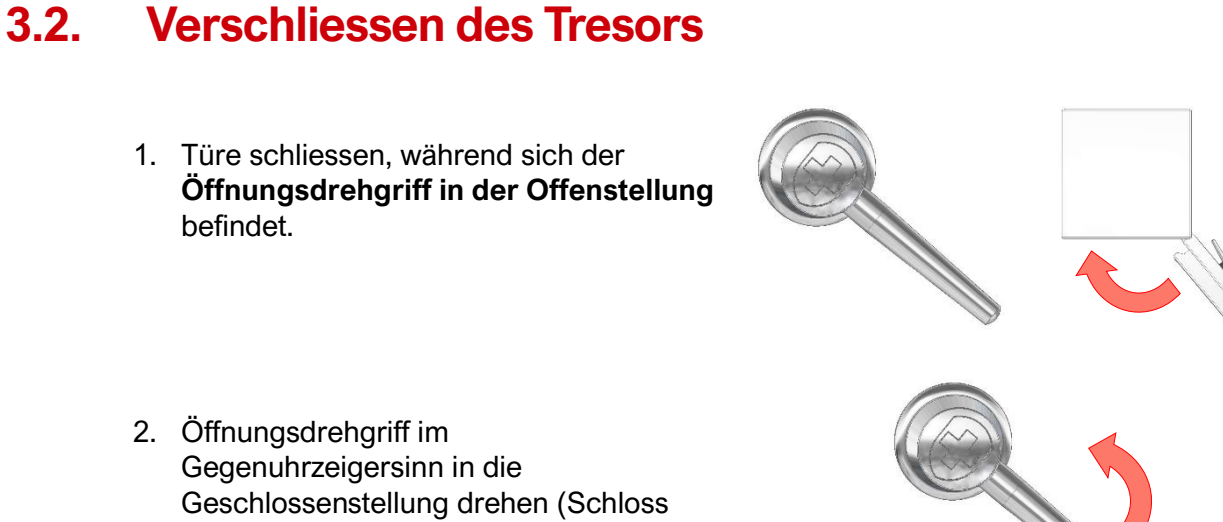

**Beispiele:**

**Erklärung:**

# <span id="page-9-0"></span>**3.4. Code-Umprogrammierung**

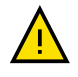

 **HINWEIS:** Das Programmieren eines neuen Codes muss immer bei geöffneter Tür durchgeführt werden, so dass bei einer Falscheingabe der Tresor nicht geschlossen und ein falscher Code programmiert ist!

Wurde der Code vergessen oder kann er nicht mehr rekonstruiert werden, muss der Tresor auf Kosten des Besitzers notgeöffnet und repariert oder ersetzt werden!

Im Falle einer Reparatur verfällt die Zertifizierung!

Das Schloss Paxos Advance enthält 2 Benutzer-Codes und 1 Master-Code. Zusätzlich können bis zu 95 "Angestellten-Codes" definiert werden. Es sind folgende Werk-Codes programmiert:

Folgende Codes **müssen geändert** werden: Benutzer-Code 01 **(OCa1)**: 11 22 33 10 Benutzer-Code 02 **(OCb1)**: 11 22 33 20

Folgende Codes **können geändert** werden: Master-Code **(MA1)**: 11 99 88 77 Batteriecode 00 (BC94): 11 11 11 11 (Mit diesem Code kann das Schloss nicht geöffnet werden, er wird zur Definierung der "Angestellten-Codes" und der Zeitfunktionen benötigt)

Das elektronische Hochsicherheitsschloss Paxos Advance befindet sich normal im "Sleep Mode" (Stromsparmodus). Das Schloss wird durch das Drücken des Drehknopfes geweckt.

**3.4.1.Benutzer-Code 01 (OCa1) und -Code 02 (OCb1)**

<span id="page-9-1"></span>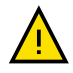

 **HINWEIS:** Es müssen unbedingt die beiden Benutzer-Codes 1 und 2 umprogrammiert werden, da einer Drittperson die beiden Werkscode bekannt sein können und der Tresor geöffnet werden kann.

#### **Vorgehen:**

- 1. Türe mit den aktuellen Codes öffnen.
- 2. Öffnungsdrehgriff in der Offenstellung lassen.
- 3. Auf der Eingabeeinheit den Drehknopf drücken, dass auf dem Display angezeigte Menü "Codefunktionen" nochmals mit dem Drücken des Drehknopfes bestätigen.
- 4. Durch das Drehen des Drehknopfes "01 OCa1" / "02 OCb1" wählen und durch das Drücken des Drehknopfes bestätigen, auf dem Display erscheint "ändern".
- 5. Dies durch das Drücken des Drehknopfes bestätigen und den bestehenden Code 1 (OCa1 / OCb1) eingeben (bei erstmaliger Umprogrammierung 11-22-33-10 für Code 1 und 11-22-33-20 für Code 2) und durch das Drücken des Drehknopfes bestätigen.
- 6. Danach den neuen Code (8 Ziffern) eingeben und wiederum durch das Drücken des Drehknopfes bestätigen.
- 7. Den neuen Code zur Bestätigung nochmals eingeben und durch das Drücken des Drehknopfes bestätigen. Auf dem Display erscheint "Code gespeichert".
- 8. Bei geöffneter Türe, den Öffnungsdrehgriff im Gegenuhrzeigersinn in die Geschlossenstellung bewegen (Schloss schliesst automatisch).
- 9. Den neu programmierten Code eingeben und das Schloss über den Öffnungsdrehgriff im Uhrzeigersinn wieder öffnen.
- 10. Hat die Testöffnung funktioniert, ist garantiert, dass der neue Code gespeichert ist und die Türe kann geschlossen werden.

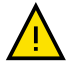

 **HINWEIS:** Unterlaufen bei der Umstellung Fehler, bleibt der alte Code gültig. Der Programmiervorgang muss neu begonnen werden.

<span id="page-10-0"></span>**3.4.2.Master-Code 1**

 **EMPFEHLUNG:** Verwenden Sie denselben Code für den Master-Code und den Benutzercode 01 (OCa1) oder lassen Sie den Master-Code auf der Werkseinstellung (11998877). Mit dem Master-Code allein kann der Tresor nicht geöffnet werden!

### **Vorgehen:**

- 1. Türe mit den aktuellen Codes öffnen.
- 2. Öffnungsdrehgriff in der Offenstellung lassen.
- 3. Auf der Eingabeeinheit den Drehknopf drücken, das auf dem Display angezeigte Menü "Codefunktionen" nochmals durch das Drücken des Drehknopfes bestätigen.
- 4. Durch das Drehen des Drehknopfes "00 MA1" wählen und durch das Drücken des Drehknopfes bestätigen, auf dem Display erscheint "ändern".
- 5. Dies durch das Drücken des Drehknopfes bestätigen und den bestehenden Code Schloss (MA1) eingeben (bei erstmaliger Umprogrammierung 11998877) und durch das Drücken des Drehknopfes bestätigen.
- 6. Danach den neuen Code (8 Ziffern) eingeben und wiederum durch das Drücken des Drehknopfes bestätigen.
- 7. Den neuen Code zur Bestätigung nochmals eingeben und durch das Drücken des Drehknopfes bestätigen. Auf dem Display erscheint "Code gespeichert".

### <span id="page-10-1"></span>**3.5. Datum und Zeit einstellen**

- 1. Bei geöffneter Tür und Öffnungsdrehgriff in Offenstellung den Drehknopf drücken, durch das Drehen am Drehknopf das Menu "Zeitfunktionen" anwählen und mit dem Drücken des Drehknopfes bestätigen.
- 2. Auf dem Display das Menü "Schloss 1" durch das Drücken des Drehknopfes bestätigen.
- 3. Master-Code MA1 eingeben und durch das Drücken des Drehknopfes bestätigen.
- 4. Auf dem Display erscheint das Menu "Datum/Zeit" welches durch das Drücken des Drehknopfes bestätigt werden muss.
- 5. Datum und Zeit über den Drehknopf eingeben und durch das Drücken des Drehknopfes bestätigen. Somit sind Datum und Zeit gespeichert.

## <span id="page-11-0"></span>**3.6. Batteriewechsel**

1. Batterie beschaffen (6 Stk. AA-Alkaline-Batterien 1,5V - LR6, - E91 oder - AM3)

2. Mit dem Finger das von unten in die

aushängen und nach unten

ausschwenken.

weg.

Eingabeeinheit eingelassene Batteriefach

**Ablaufdatum beachten!**

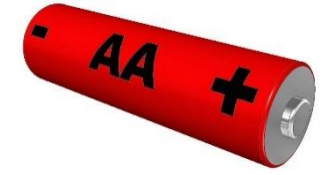

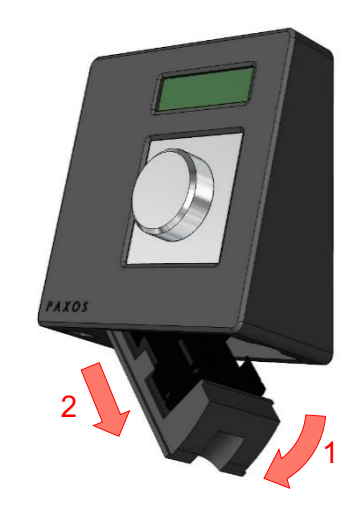

### **Polarität der Batterien beachten!**

- 3. Die im Batteriefach eingesetzte Batteriefassung (**B**) aus dem Batteriefach lösen und mit sechs Stück AA-Alkaline-Batterien 1,5V - LR6, - E91 oder - AM3 bestücken. Optional kann auch ein Akkupaket (**A**) von Dorma Kaba eingesetzt werden, dabei fällt die Batteriefassung **A B**
	- **→** Akkubetrieb nur mit externer Spannungsversorgung möglich
- 4. Die Batteriefassung (**B**) oder das Akkupaket (**A**) wieder vorsichtig ins Batteriefach einsetzen.

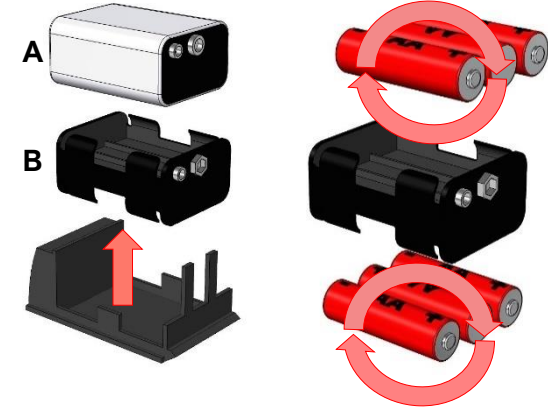

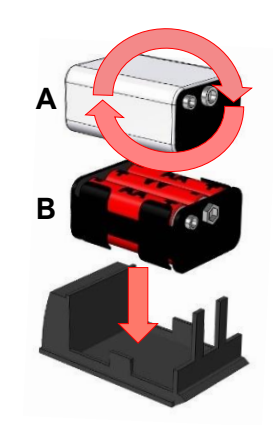

5. Das Batteriefach wieder vorsichtig einhängen und nach oben ins Gehäuse der Eingabeeinheit schwenken, bis das Batteriegehäuse einhängt.

Sobald die Eingabeeinheit Spannung bekommt, erscheint auf dem Display die Meldung "Batt.-Fach war offen, Batterie eingelegt" oder "Batt.-Fach war offen, Akku eingelegt".

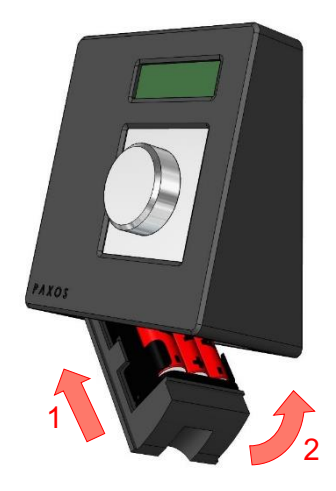

6. Um die Batteriemeldung zu löschen, muss zuerst der Drehknopf gedrückt werden und danach der Master-Code (MA1) oder der Batteriecode (1111111) eingegeben und durch das Drücken des Drehknopfes bestätigt werden. Danach kann das Schloss wieder normal genutzt werden.

# <span id="page-12-0"></span>**Störungen**

### <span id="page-12-1"></span>**4.1. Batterie**

Bei unzureichender Batteriespannung zeigt das Display die Meldung "Batterie leer".

Wird der oben genannte Warnhinweis wahrgenommen, muss die Schlossbatterie schnellstmöglich gewechselt werden (Kapitel 3.6.).

Das Schloss lässt sich so lange bedienen, bis die Batteriespannung unter 6,5 Volt fällt.

Bei einem Batteriewechsel werden keine Codes oder Einstellungen gelöscht. Einzig das Datum und die Zeit müssen kontrolliert und allenfalls neu eingestellt werden (Kapitel 3.5.).

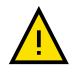

 **HINWEIS:** Verwenden Sie keine wiederaufladbaren AA-Batterien (Akkus), da deren Kapazität für einen störungsfreien Betrieb nicht ausreicht!

## <span id="page-12-2"></span>**4.2. Manipulationssperre**

Nach 5 ungültigen Code-Eingaben ist des Drehknopf 6 Minuten gesperrt. Die verbleibende Sperrzeit wird auf dem Display angezeigt und kann nicht umgangen werden. Wird nach Ablauf der Sperrzeit nochmals der falsche Code eingegeben, beginnt erneut die Sperrzeit von 6 Minuten. Ab der zehnten aufeinanderfolgenden Falscheingabe sperrt das Schloss die Eingabe für 20 Minuten. Die Sperrzeit endet, sobald der gültige Code korrekt eingegeben wurde.

# <span id="page-13-0"></span>**Anschlussbelegung an der I/O-Box**

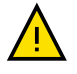

 **HINWEIS:** Das Installieren und Anschliessen des Tresors an eine Alarmanlage oder ein Sicherheitssystem **darf ausschliesslich von ausgebildetem Fachpersonal durchgeführt werden!**

## <span id="page-13-1"></span>**5.1. Klemmenbelegung der I/O-Box**

Die I/O-Box besitzt je 8 Ein- und Ausgänge, Anschlüsse für die Spannungsversorgung sowie eine RS232 Schnittstelle.

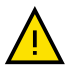

 **HINWEIS:** Die I/O-Box-Funktionen sind nur verfügbar, wenn die I/O-Box an eine externe Spannungsquelle angeschlossen ist. Im Falle eines Stromausfalls gewährleisten die Batterien in der Eingabeeinheit zwar die Schlossfunktionen, jedoch nicht die Funktionen der I/O-Box!

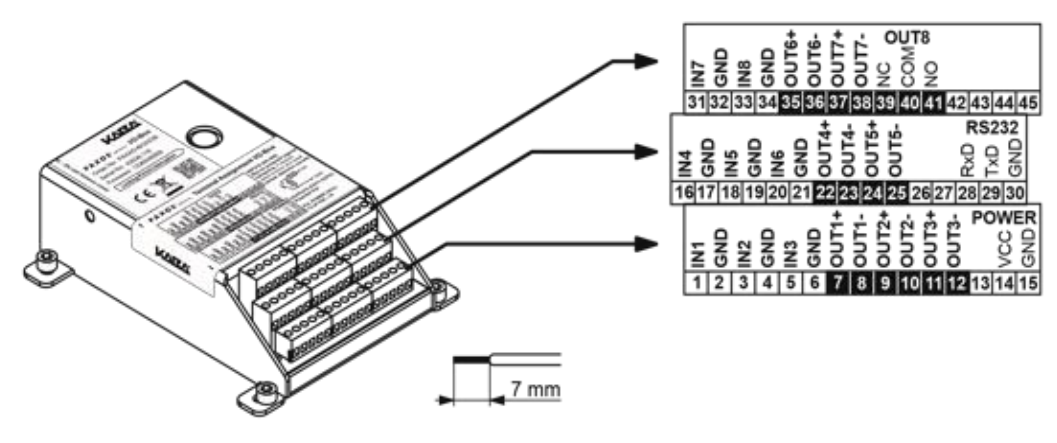

Klemmenbelegung I/O-Box

# <span id="page-14-0"></span>**5.2. Anschlussdaten der I/O-Box**

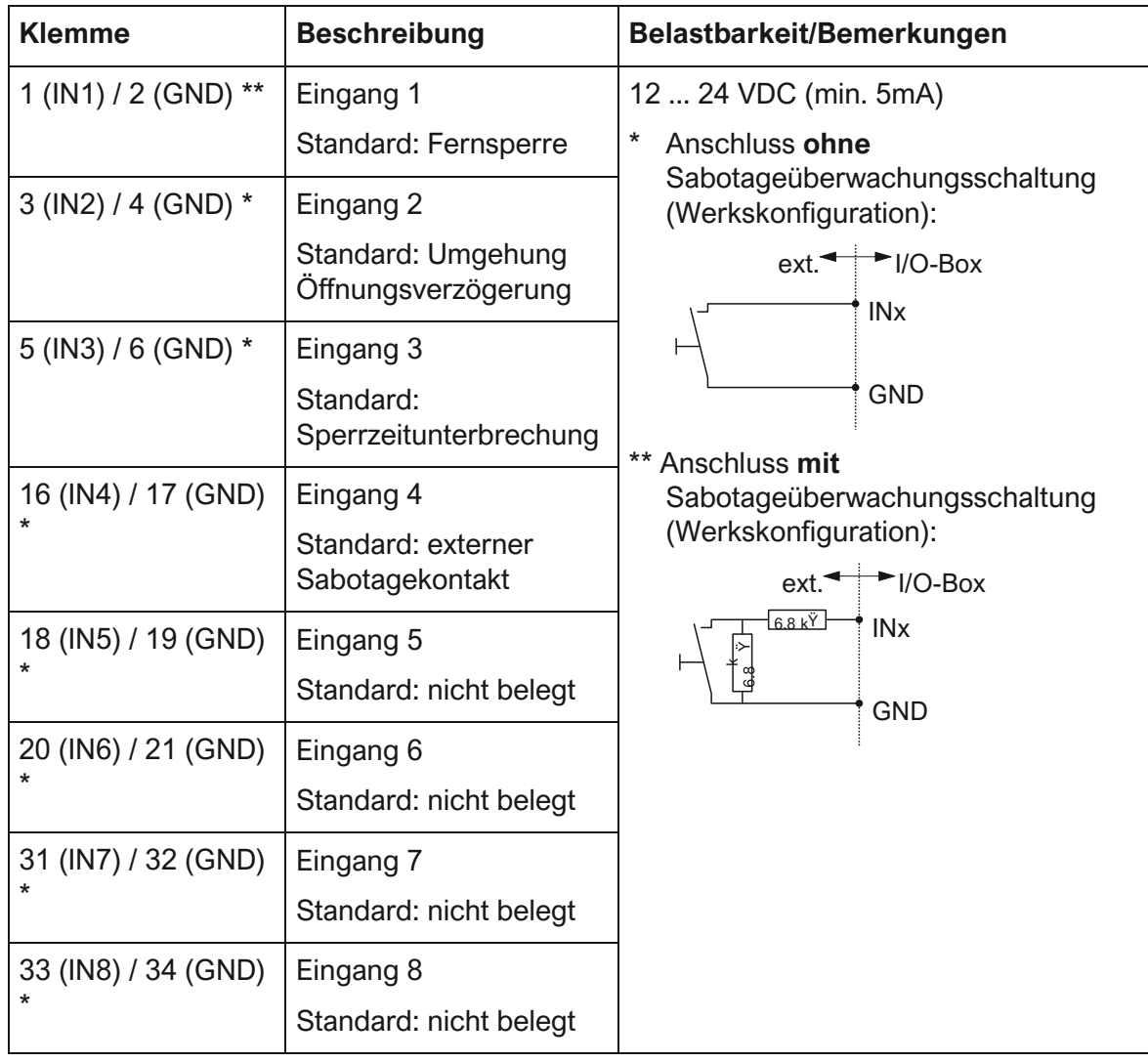

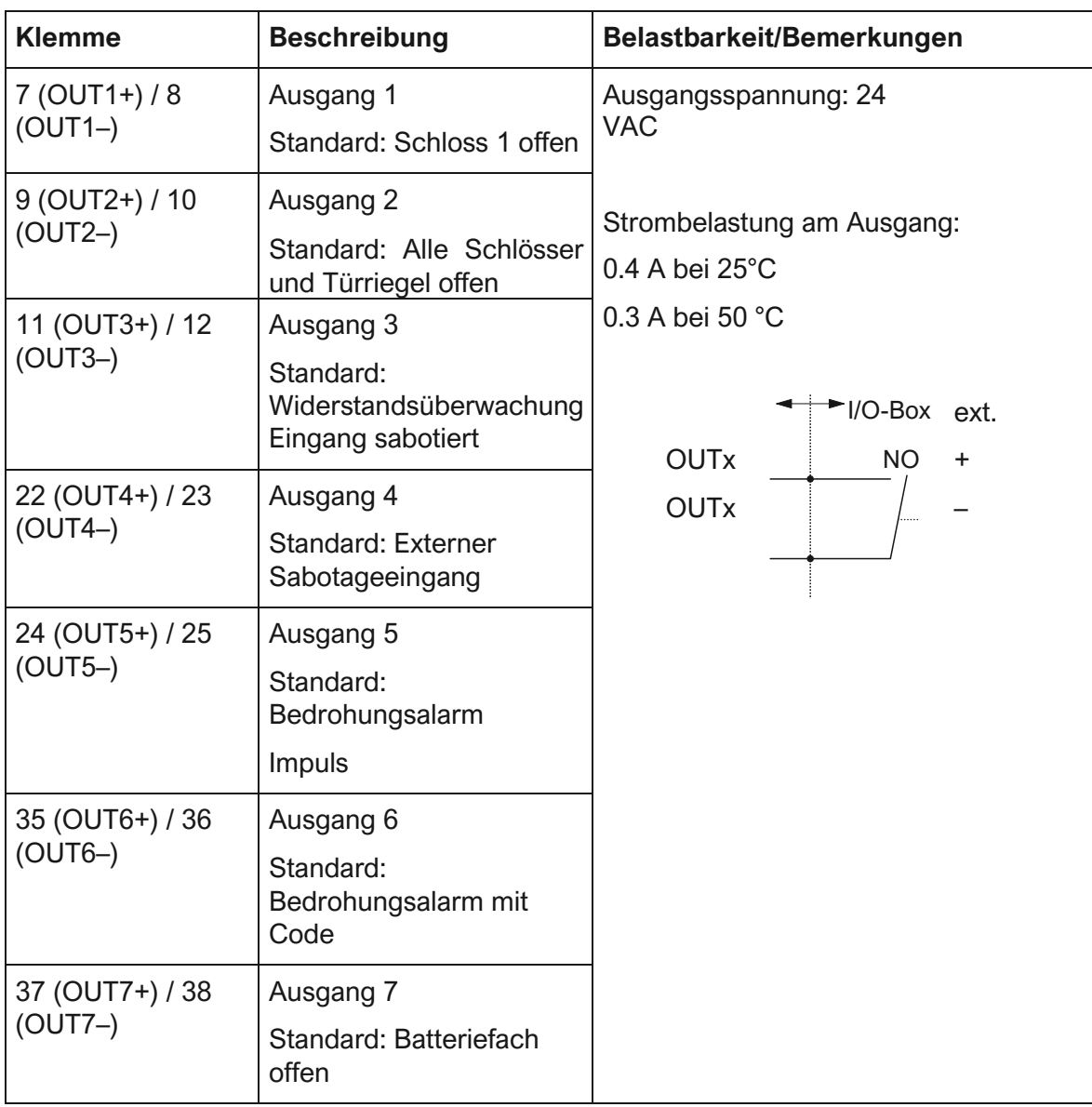

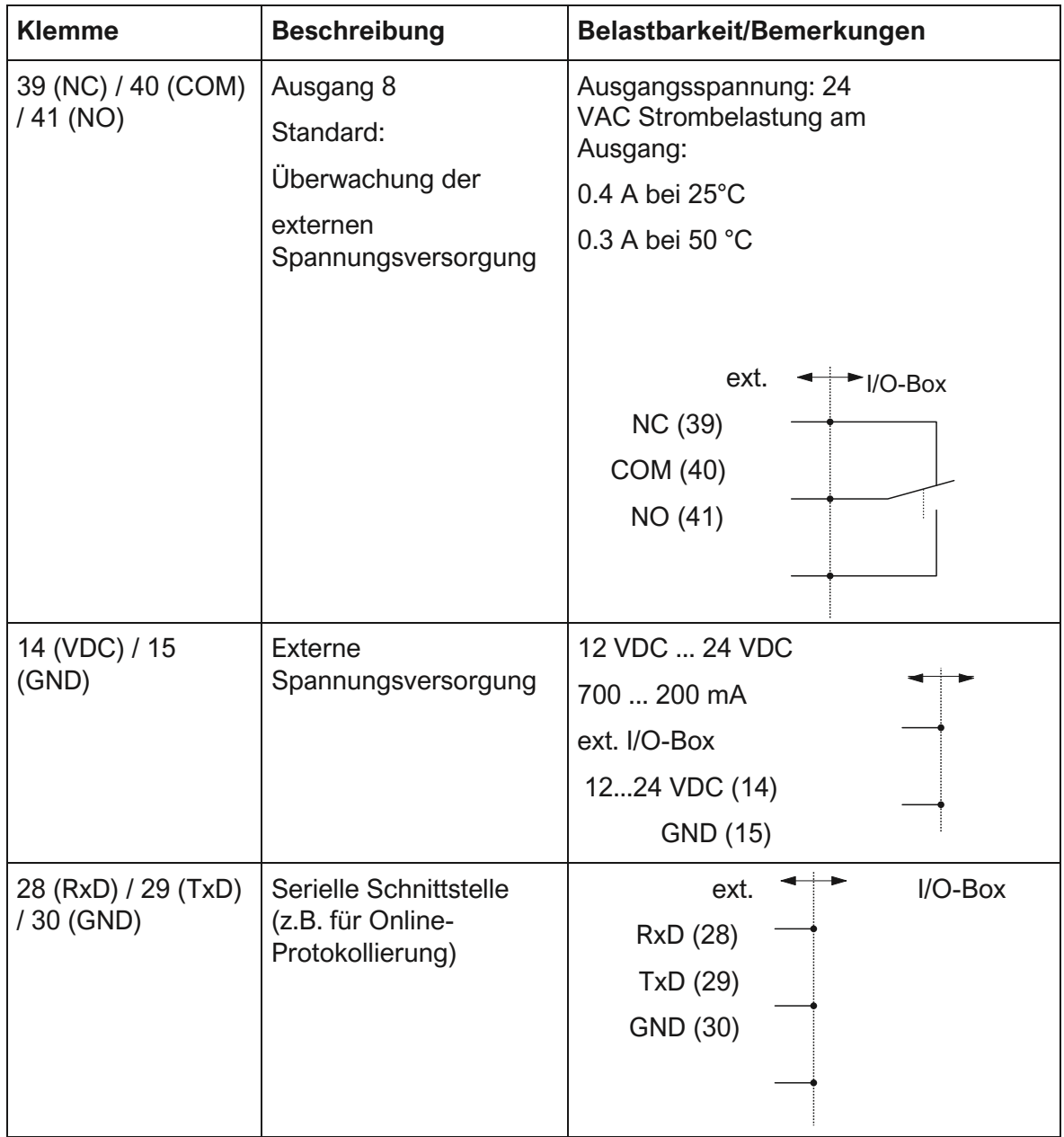

### <span id="page-17-0"></span>**Grundregeln für sichere Codes** 6.

#### **Was gilt es zu vermeiden:**

- Verwenden Sie keine Trivialwerte wie 00000000 oder 12345678
- Nicht der eigene Geburtstag, keine Autokennzeichen, Telefonnummer oder Namen (der Eigene, Ehefrau/-mann, Kinder, Haustiere, Firma, Wohnort etc.) verwenden, der Code sollte keine logische Struktur haben
- Verwenden Sie keine Standard-Passwörter wie "Passwort" oder "Tresor"
- Auch Rückwärtsschreiben ist zu einfach
- Verwenden Sie kein Passwort, welches Sie schon anders wo verwenden

#### **Aufbewahrung eines Passwortes:**

- Ein Passwort ist nur sicher, wenn es auch geheim bleibt
- Passwörter sollte man sich merken, nicht aufschreiben
- Überlegen Sie sich wie das Passwort dennoch erhalten bleibt, wenn der Inhaber das Passwort nicht mehr preisgeben kann (z.B. im Todesfall). Hinterlegen Sie ein versiegeltes Couvert bei Ihrem Notar.

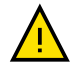

 **HINWEIS:** Wurde das Passwort / der Code vergessen oder kann er nicht mehr rekonstruiert werden, muss der Tresor auf Kosten des Besitzers aufgebohrt und repariert oder ersetzt werden!